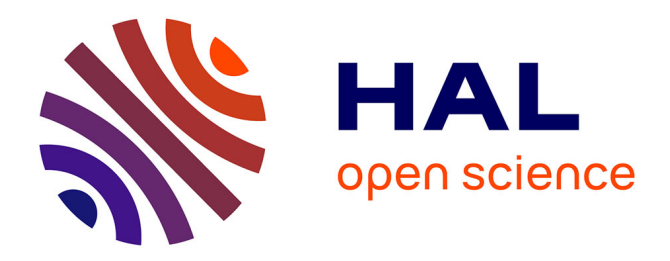

# **CONSTRUIRE LA VILLE EN TERRE : le pisé, matériau essentiel de l'extension urbaine de Lyon (XVe-XIXe siècles)**

Emmanuel Mille

### **To cite this version:**

Emmanuel Mille. CONSTRUIRE LA VILLE EN TERRE : le pisé, matériau essentiel de l'extension urbaine de Lyon (XVe-XIXe siècles). Art et histoire de l'art. Université Grenoble Alpes [2020-..], 2023. Français. NNT: 2023GRALH009. tel-04240736

## **HAL Id: tel-04240736 <https://theses.hal.science/tel-04240736>**

Submitted on 13 Oct 2023

**HAL** is a multi-disciplinary open access archive for the deposit and dissemination of scientific research documents, whether they are published or not. The documents may come from teaching and research institutions in France or abroad, or from public or private research centers.

L'archive ouverte pluridisciplinaire **HAL**, est destinée au dépôt et à la diffusion de documents scientifiques de niveau recherche, publiés ou non, émanant des établissements d'enseignement et de recherche français ou étrangers, des laboratoires publics ou privés.

### CONSTRUIRE LA VILLE EN TERRE. Le pisé, matériau essentiel de l'extension urbaine de Lyon ( $XV^e - XIX^e$  siècles).

#### Notice d'information pour l'utilisation des fichiers de données informatiques

La thèse s'accompagne de deux fichiers informatiques (tableurs) qui contiennent l'ensemble des informations relatives au corpus de bâtiments utilisé pour la recherche, à l'exception des données personnelles. Le premier tableur concerne les bâtiments situés à Lyon, tandis que le second se rapporte aux édifices localisés dans les autres communes de la Métropole lyonnaise.

Ces fichiers sont de format .csv, permettant leur importation dans des logiciels de base de données tels qu'un SIG. Lorsqu'ils sont ouverts dans des logiciels de type Microsoft Excel ou LibreOffice Calc, ils se présentent sous la forme de tableaux, chaque ligne correspondant à une entité du corpus.

Afin que ces tableaux s'affichent correctement, il convient de paramétrer leur importation de la manière suivante :

- Sélectionner le jeu de caractères « UTF-8 »
- Options de séparateur de cellule : cocher les cases « Tabulation » et « Virgule »

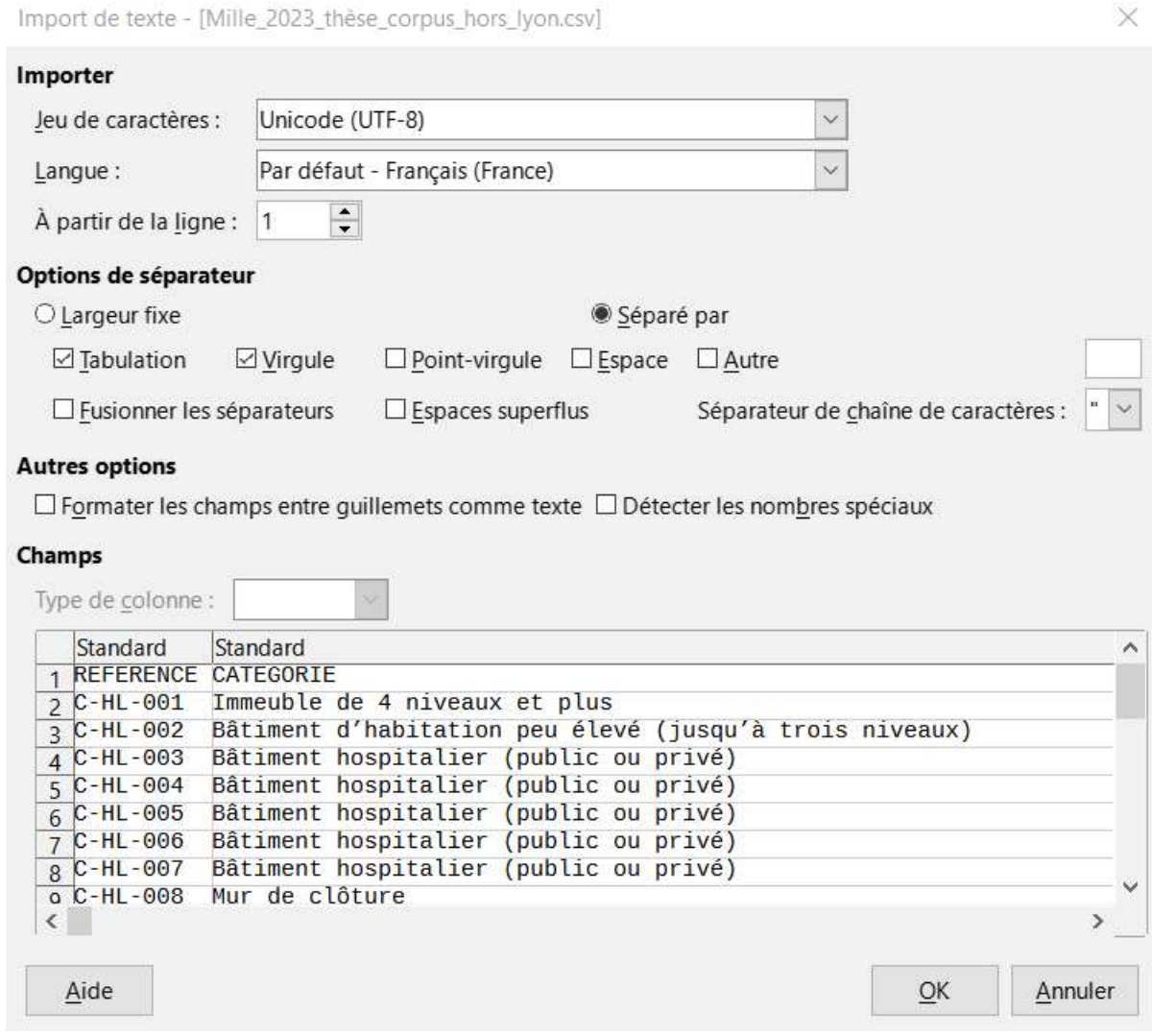

Emmanuel Mille – mars 2023